## **Parent Does NOT Accept the Plan**

**AVA SIRAS** 

When a district holds an IEP meeting and there is a disagreement, e.g. Parent Response = 'Does NOT Accept the Plan or Stay-Put', the new offer of FAPE will NOT be implemented. The IEP that was agreed upon last is still in effect. In these instances, the meeting, the offer of FAPE, and the notes are all archived in SIRAS for documentation purposes (when the meeting is finalized). The steps detailed below, will ensure that the new IEP dates and offer of FAPE are documented in SIRAS, and keep the last agreed upon services and goals current. These steps would apply to meetings with partial consent, as well as cases where the new goals were not consented, and previous year's goals will stay in place and measured on the progress report.

## **Steps for IEP Disagreements**

- 1. Update the *Scheduling Notes*. Make sure the disagreement is documented in the *Meeting Summary Note*s and/or on the *Agreement and Attendance page*.
- 2. Check *Meeting Held* and indicate parent "Does not accept the plan (do not implement)" in the Parent Response dropdown.

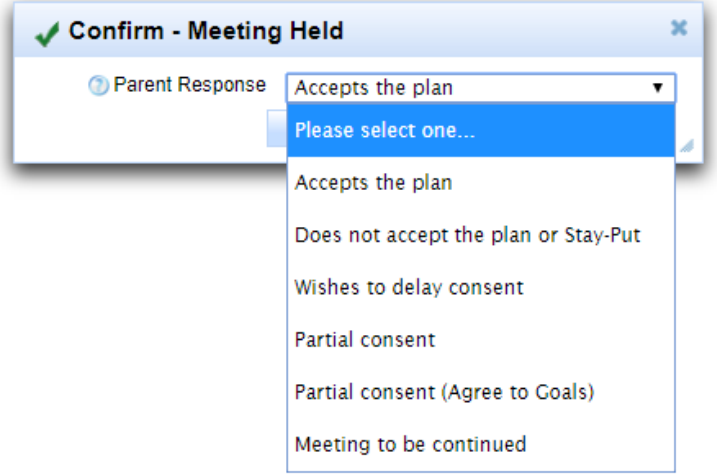

- 3. **Finalize** the meeting.
- 4. Upload the Progress Report to SIRAS that was printed for the meeting and link it to the meeting. This will act as archived documentation from the meeting.
- 5. Progress on the previous year's goals will need to be measured until new ones are agreed upon. Continue to note progress on the progress report. Use the "Comments" section at the bottom of the report.
- 6. If/when **Parent Response** changes to *Accepts the Plan*, go to the progress report and print a copy for the student's file. Progress notes written in the "Comments" section will move to the archived progress report.
- 7. Go back to the *Finalized* meeting and change the **Parent Response** to *Accepts the Plan*. Goals will automatically archive and advance when the parent response is changed in SIRAS and the meeting has been Finalized. The progress report will be cleared out and now reflect the newly agreed upon IEP goals.
- 8. Go to the *MIS Summary* page and change/edit any fields that were impacted when parents signed in agreement. Remember to review the services in *Table B* to reflect the services that will now be implemented.
- 9. An IEP meeting may occur at the time of consent to review *Present Levels*, *Services*, and *Goals*. Bring a copy of the most recent Progress Report that was uploaded to the student record.

## **Parent Response options:**

**AVA SIRAS** 

*In all Parent Response options, the Meeting Date will update the IEP date on the MIS Summary page. At any time (before or after the meeting has been Finalized) the user can change the Parent Response to 'Accepts the plan', and once this has been done the pending form data will transfer to update the MIS Summary page.*

- **Accepts the Plan** Parent agrees with IEP and all Pending Form Data is updated to the MIS Summary Page.
- **Does not accepts the plan or Stay-Put** all Pending Form Data is held in que (Review Pending Changes tab). Once the IEP issues have been settled, the user changes the Parent Response to 'Accepts the plan'. This can be done before or AFTER the IEP meeting has been Finalized.
- **Wishes to delay consent** all Pending Form Data is held in que (Review Pending Changes tab) once the delay has been settled the user changes the Parent Response to 'Accepts the plan'. This can be done before or AFTER the IEP meeting has been Finalized.
- **Partial consent** all Pending Form Data is held in que (Review Pending Changes tab). An Admin User will be required to unlock the MIS Summary page and update independently the agreed changes. If at any point the parent agrees to the entire IEP, change the Parent Response to 'Accepts the plan'. This can be done before or AFTER the IEP meeting has been Finalized.
- **Partial consent (Agree to Goals)** This is used when the parent has disagreements with the IEP but are fine with the goals. Goal data will be automatically archived and advanced. An Admin User will be required to unlock the MIS Summary page and update independently the agreed changes. If at any point the parent agrees to the entire IEP, change the Parent Response to 'Accepts the plan'. This can be done before or AFTER the IEP meeting has been Finalized.
- **Meeting to be continued** If the parent wishes to continue the meeting and if by continuing the meeting will cause the IEP to be overdue, select under Parent Response 'Meeting to be continued'. All Pending Form Data is held in que (Review Pending Changes tab). Once the meeting has been completed, the user changes the Parent Response to 'Accepts the plan'. This can be done before or AFTER the IEP meeting has been Finalized.